#### **BAB III**

# **METODOLOGI PENELITIAN**

#### **3.1. Subjek dan Objek Penelitian**

Kajian ini menggunakan metode deskriptif, yang bertujuan untuk mengumpulkan data dengan cara wawancara dan observasi untuk mengetahui masalah yang terjadi dari awal hingga akhir. Data yang terkumpul kemudian diolah untuk dijadikan informasi dalam merancang sistem informasi perpustakaan. Subjek penelitian ini adalah SMA N 1 Wangon, sedangkan objek penelitian adalah perpustakaan di SMA Negeri 1 Wangon.

#### **3.2. Alat dan Bahan Penelitian**

Perangkat keras dan perangkat lunak digunakan sebagai media dalam penilitian ini :

- 1. Perangkat Keras
	- Laptop HP 14-cm0xxx
	- Smartphone iPhone X
- 2. Perangkat Lunak
	- Google Chrome XAMPP
	- Microsoft Word 2016 Sublime Text 3
	- Microsoft Excel 2016 Mendeley
	- Microsoft Visio 2016 IBM SPSS

#### **3.3. Diagram Alir Penelitian**

Langkah yang dilakukan selama proses penelitian, seperti yang digambarkan pada Gambar 3.1 sebagai berikut:

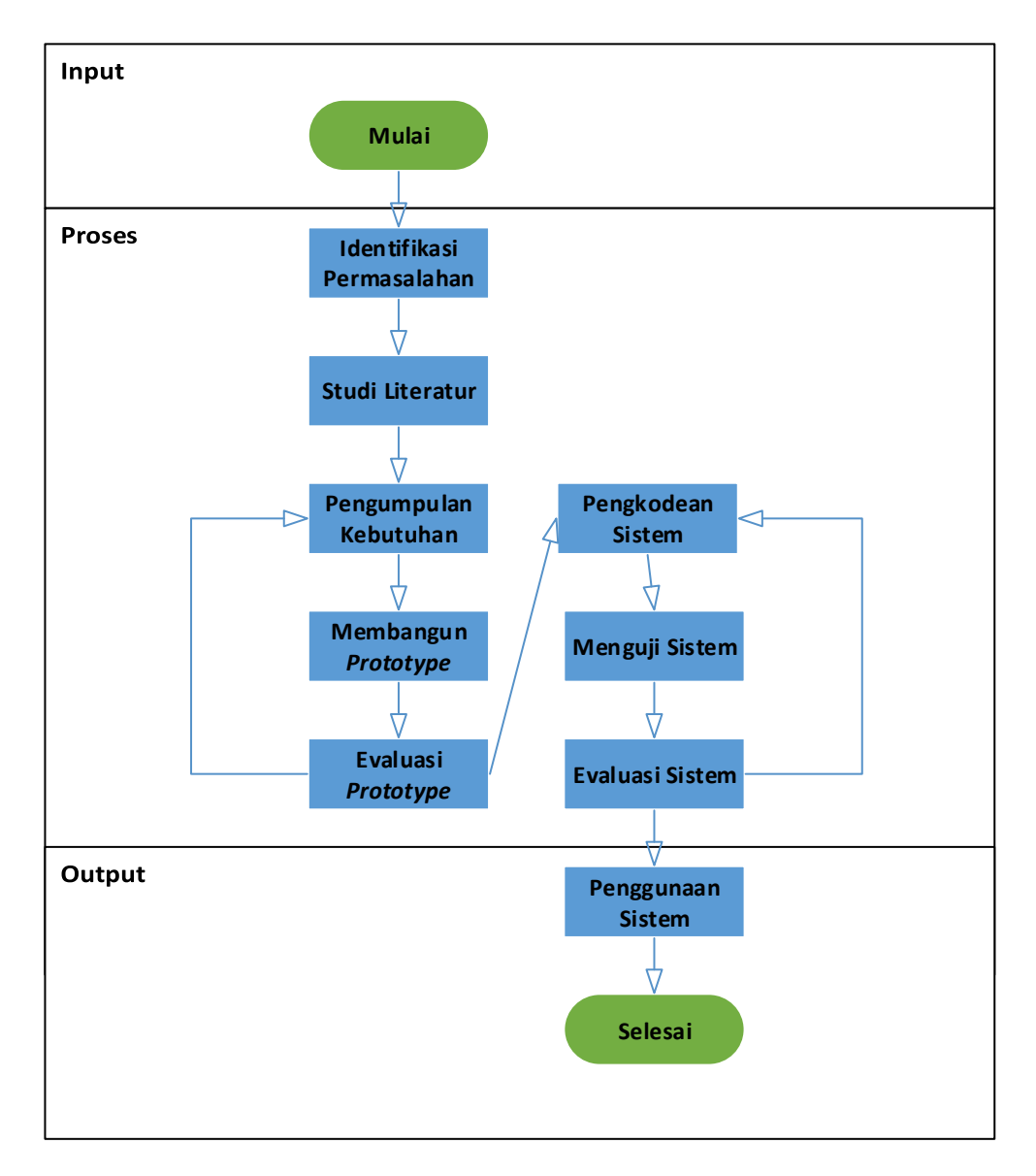

Gambar 3.1 Diagram Alir Penelitian

Penelitian ini menjadikan Perpustakaan SMA Negeri 1 Wangon sebagai studi kasus. Pengelola perpustakaan menjadi subjek survei dan wawancara. Berdasarkan hasil penelitian, pengelolaan Perpustakaan di SMA Negeri 1 Wangon masih belum efektif dan sering mengalami kendala sehingga mengakibatkan dibawah standar layanan perpustakaan. Salah satu solusi yang disarankan untuk permasalahan yang ditemukan dalam penelitian ini adalah pembuatan sistem informasi perpustakaan berbasis web.

#### **3.3.1 Studi Literatur**

Menggunakan proseduruntuk membuat suatu perangkat lunak *prototyping*, metode *black box testing*, dan UAT, penelitian ini melakukan studi literasi dengan mengumpulkan informasi tentang perancangan sistem informasi dari jurnal, buku, dan halaman internet. Hal ini bertujuan untuk mendapatkan landasan teoritis dan konseptual untuk mendukung penelitian yang dilakukan.

#### **3.3.2 Pengumpulan Data**

Tahapan ini dilakukan untuk menggali kebutuhan sistem informasi yang dibangun. Kegiatan penggalian tersebut dilakukan dengan mengadakan diskusi kepada pengguna sistem. Didapati bahwa fungsi utama dari sistem yang dibangun diantaranya, fungsi pendaftaran anggota perpustakaan, transaksi peminjaman, pengembalian, cetak kartu anggota, tambah, update, informasi lokasi buku, dan pemberlakuan denda.

#### **3.3.3 Perancangan** *Prototyping*

Tampilan dari *website* yang akan dibangun teridiri dari menu beranda, buku, profil, *login*, peminjaman buku, pengembalian buku, dan denda.

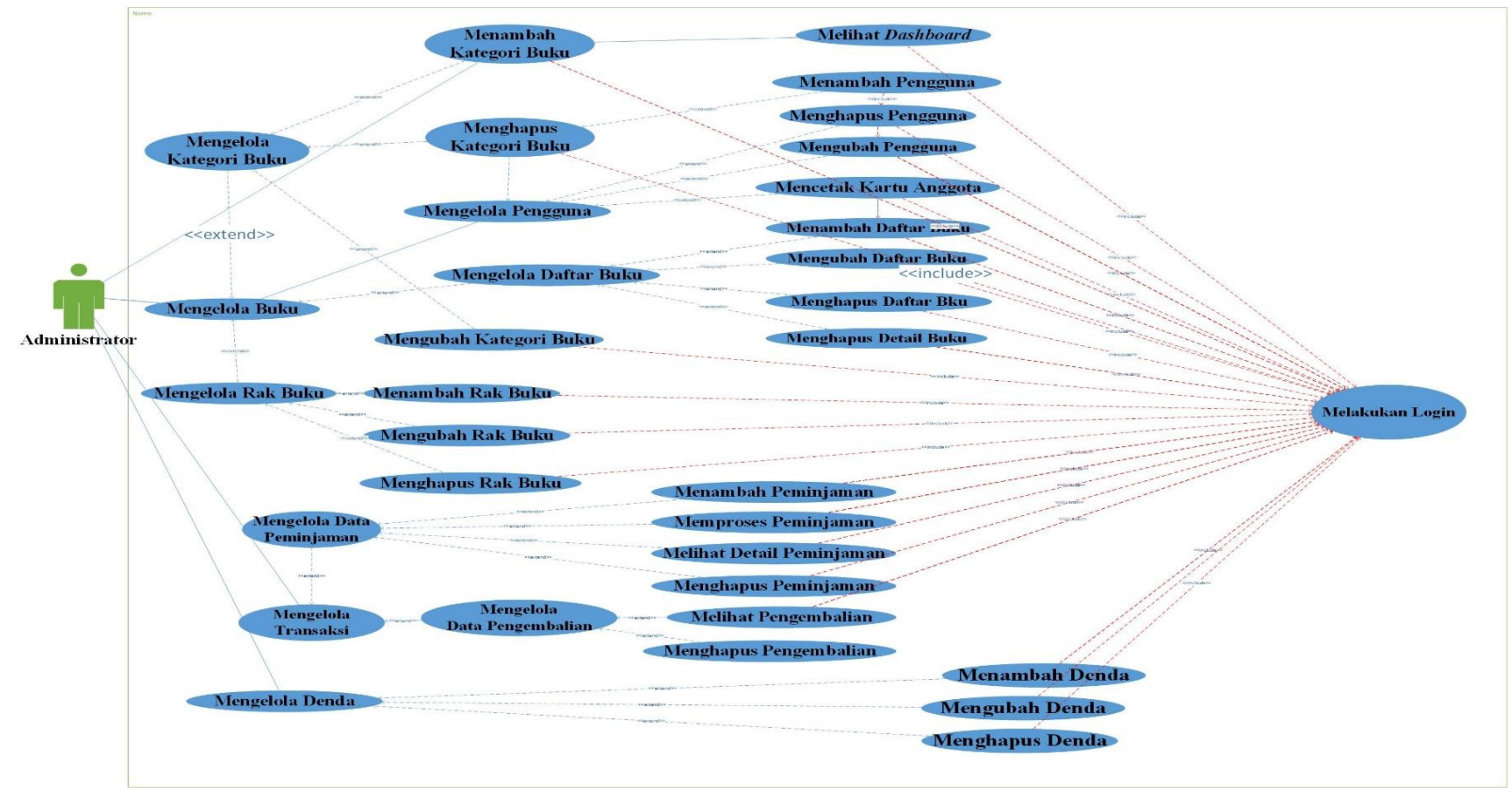

**3.3.3.1** *Use Case Diagram*

Gambar 3.2 *Use Case Diagram*

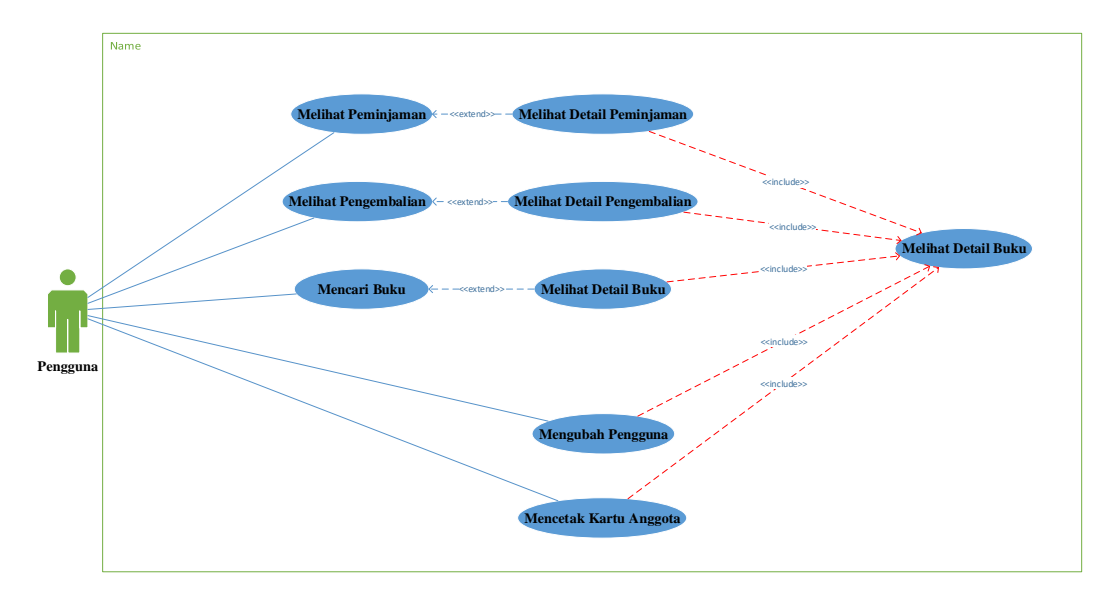

Gambar 3.3 *Use Case Diagram*

Desain menggambarkan sistem informasi perpustakaan dengan administrator dan siswa sebagai dua aktor. Administrator berperan sebagai pengelola sistem yang memiliki akses penuh dalam sistem. Tugas utama administrator yaitu mengelola data pengguna, buku, peminjaman, pengembalian, mengelola denda, dan mencetak kartu anggota. Untuk dapat mengendalikan sistem, pengurus wajib login dulu. Aktor pengguna dalam use case berperan sebagai user/pengguna sistem yang hanya dapat mengelola menu anggota, melihat data peminjaman, pengembalian, dan kartu anggota.

#### **3.3.3.2** *Activity Diagram*

Penyusunan tahapan ini berlandaskan *use case diagram* pada tahap sebelumnya. Pemodelan *activity diagram* dijelaskan sebagai berikut dengan membagi nya berdasarkan aktor yang terdapat dalam sistem.

### **1 Petugas**

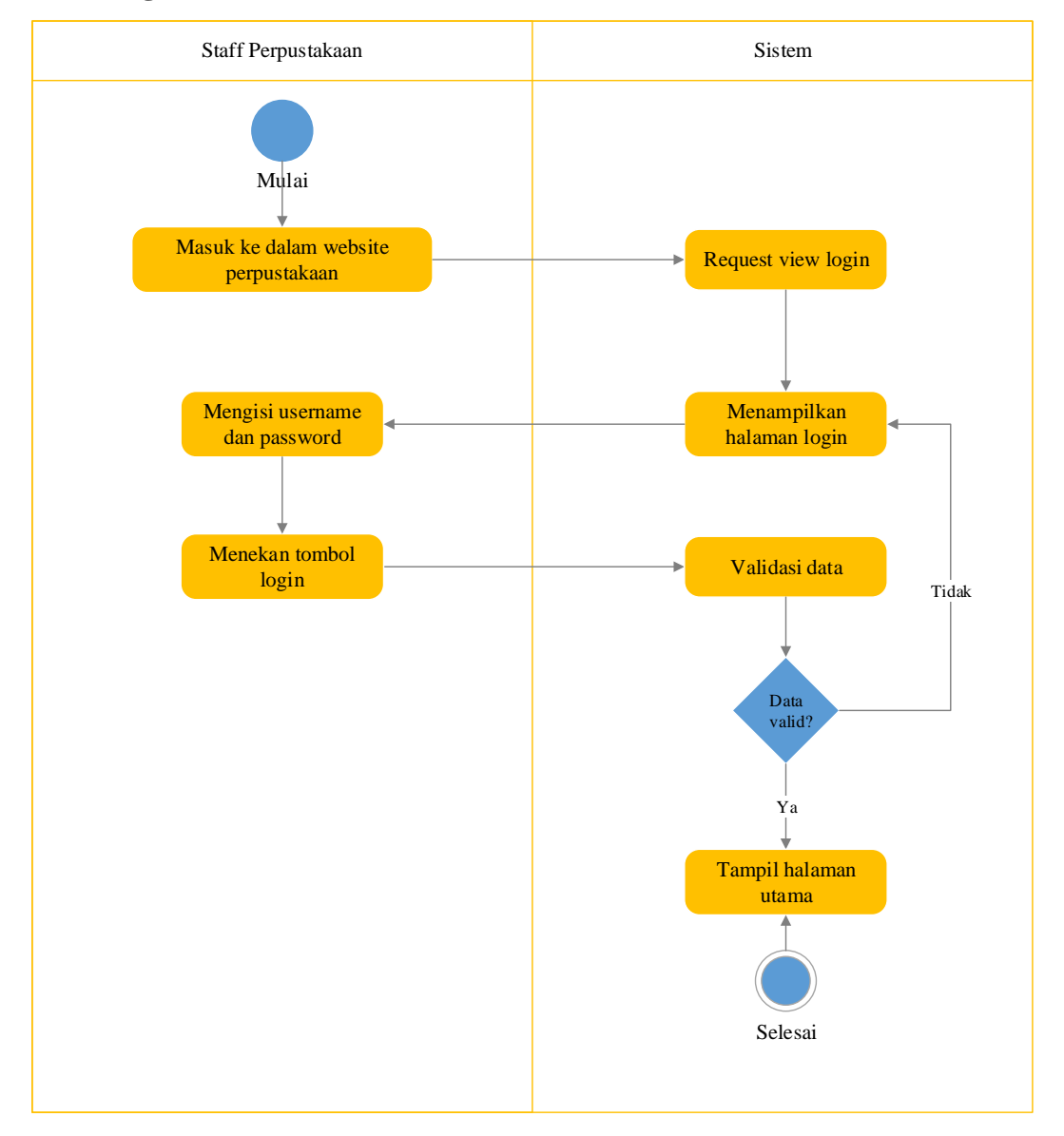

Gambar 3.4 *Login*

Saat masuk terlihat pada Gambar 3.4. Aktivitas diakses oleh petugas yang terdaftar dalam sistem.

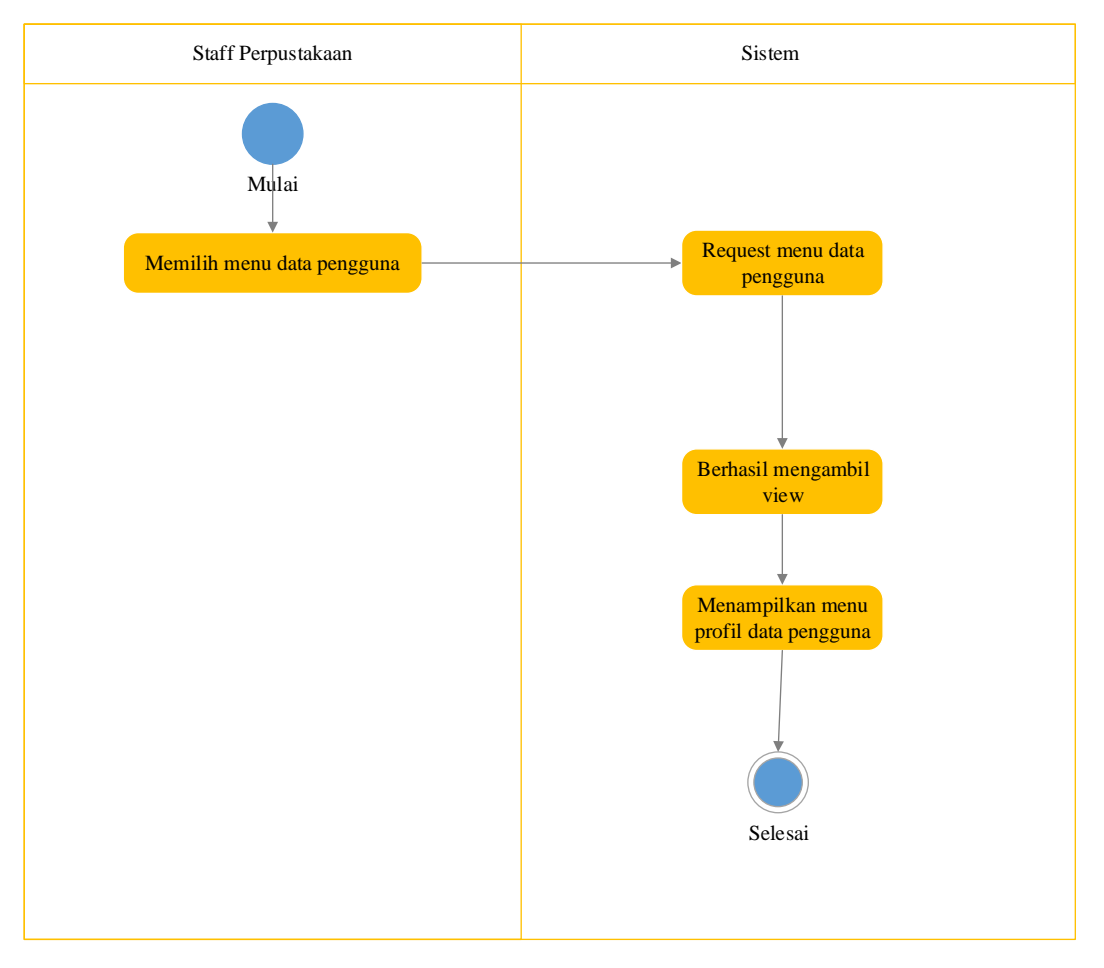

Gambar 3.5 Data Pengguna

Menampilkan Gambar 3.5 pengguna sistem dapat diakses oleh administrator, yang dapat mengelola data pengguna dengan menambah, mengubah, atau menghapusnya.

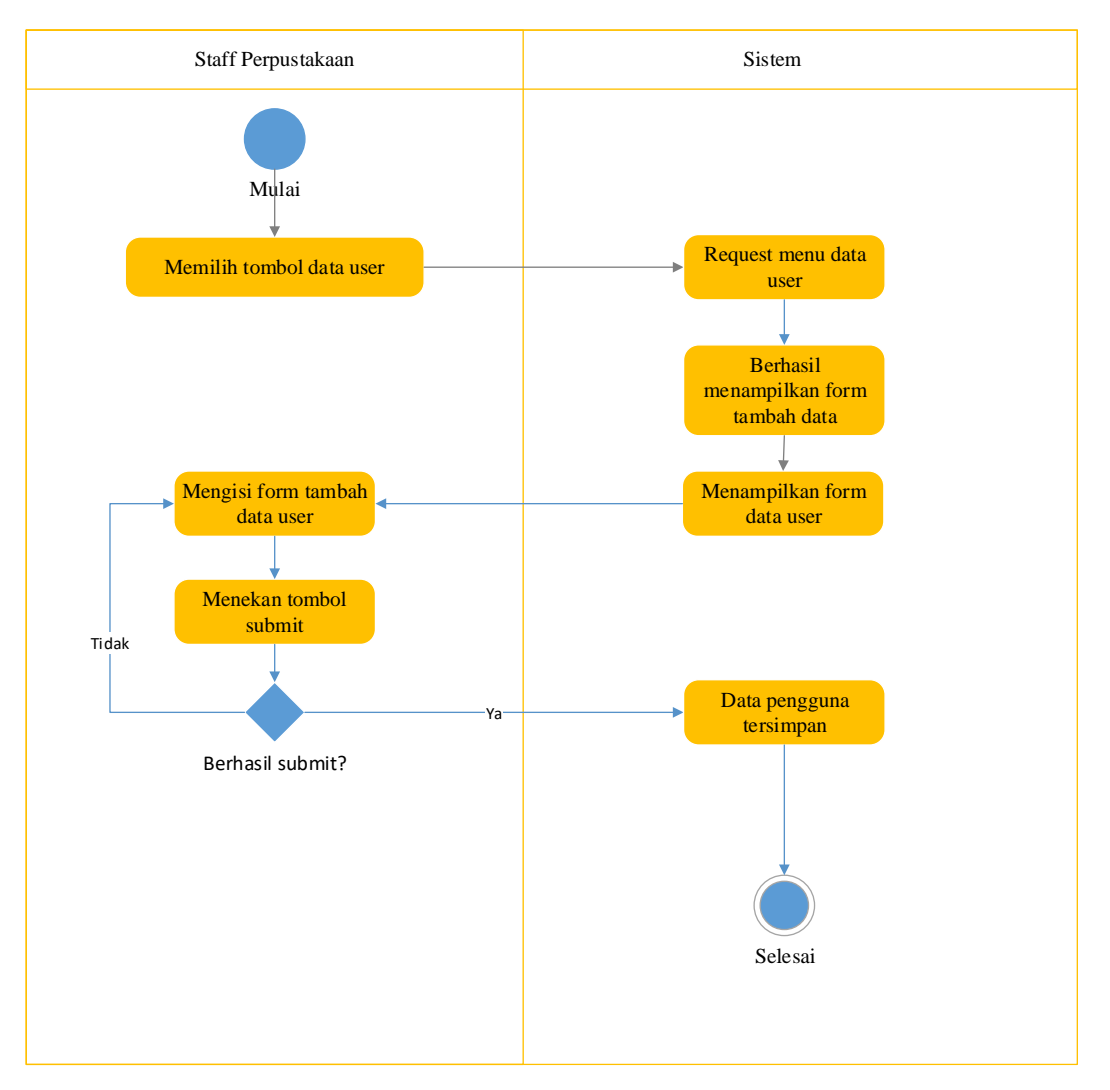

Gambar 3.6 Menambah Data Pengguna

Gambar 3.6 proses menambah data oleh petugas. Data akan diinput dan diproses oleh *controller* kemudian tersimpan pada *database*.

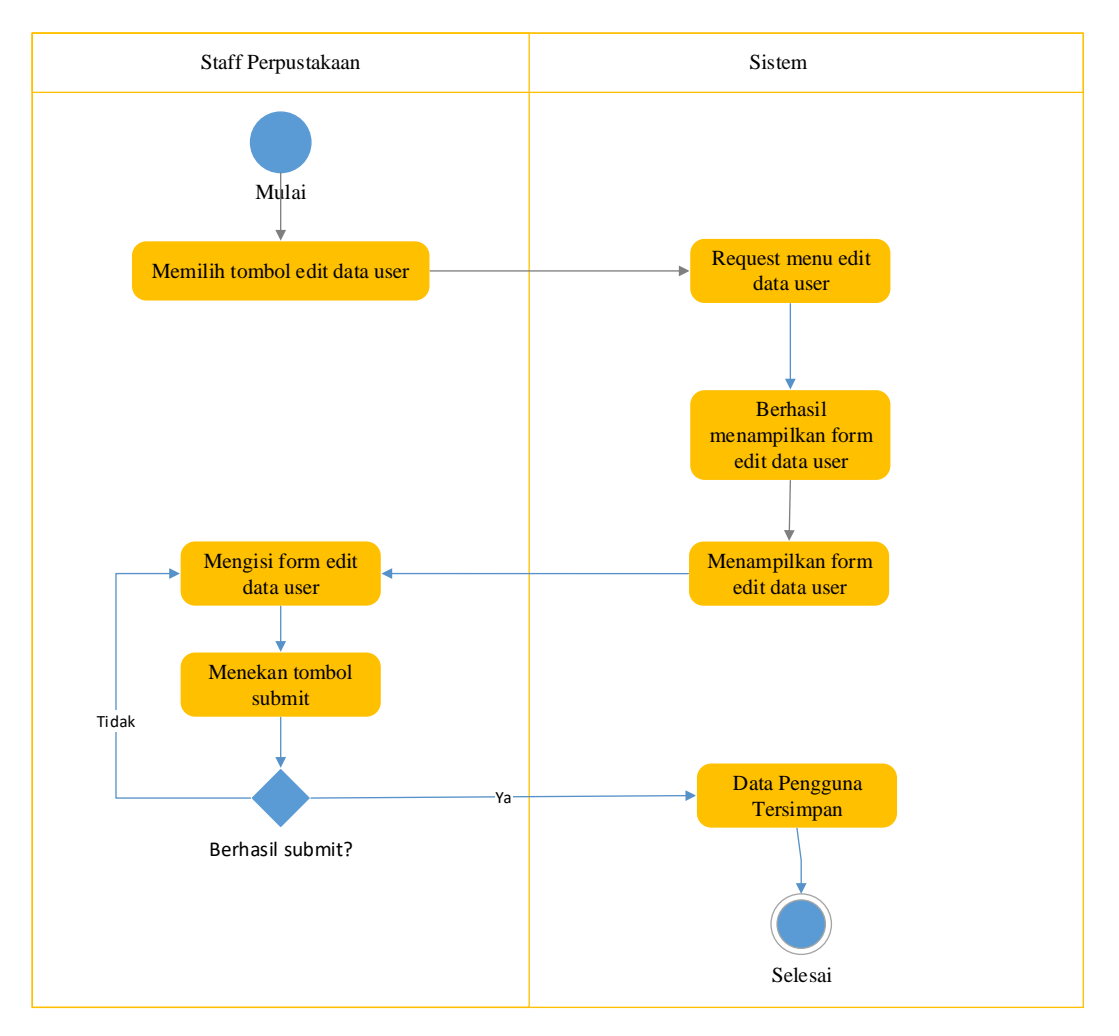

Gambar 3.7 Mengubah Data Pengguna

Gambar 3.7 menunjukkan cara sunting data yang telah tersimpan dalam *database*. Petugas melakukan pengeditan pada data yang telah ditambahkan ke sistem, kemudian menyimpannya kembali ke database dengan bantuan *controller*.

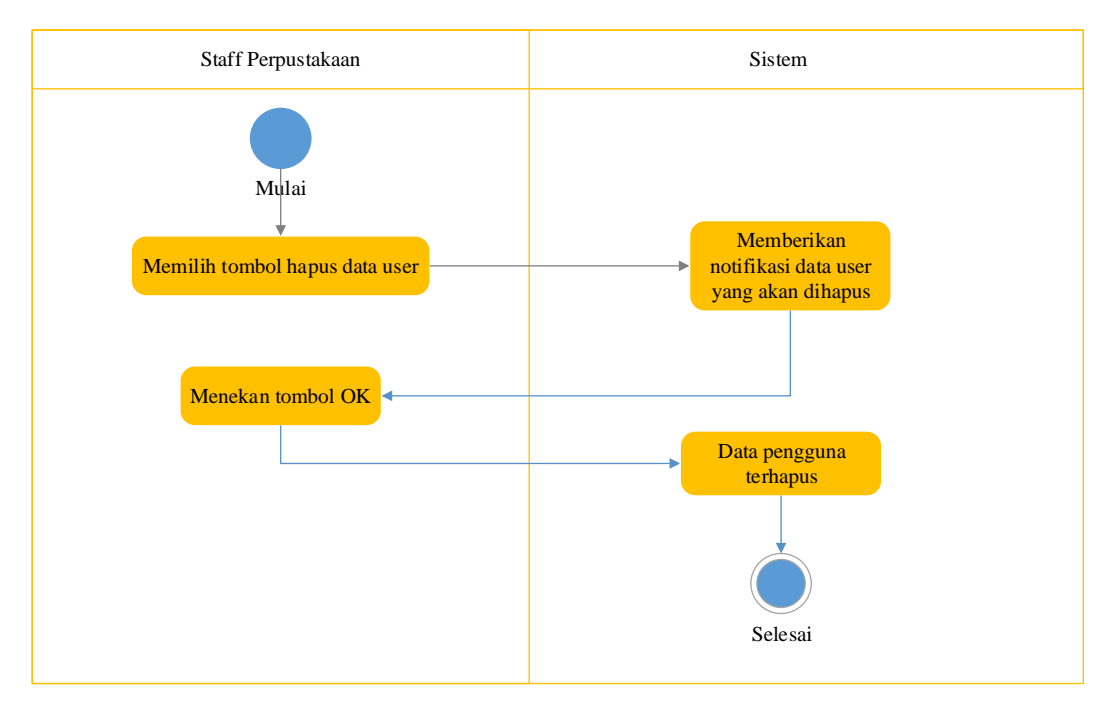

Gambar 3.8 Menghapus Data Pengguna

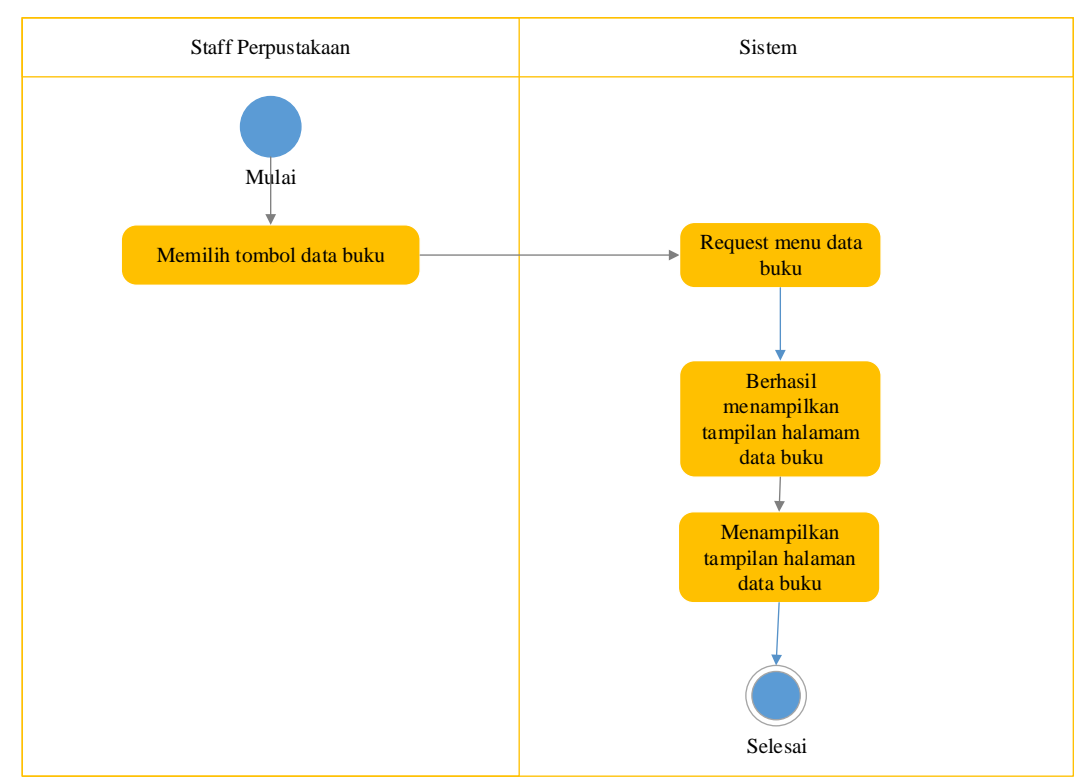

Tampilan Gambar 3.8 proses hapus pengguna yang tersimpan dalam *database*.

Gambar 3.9 Tampilan Data Buku

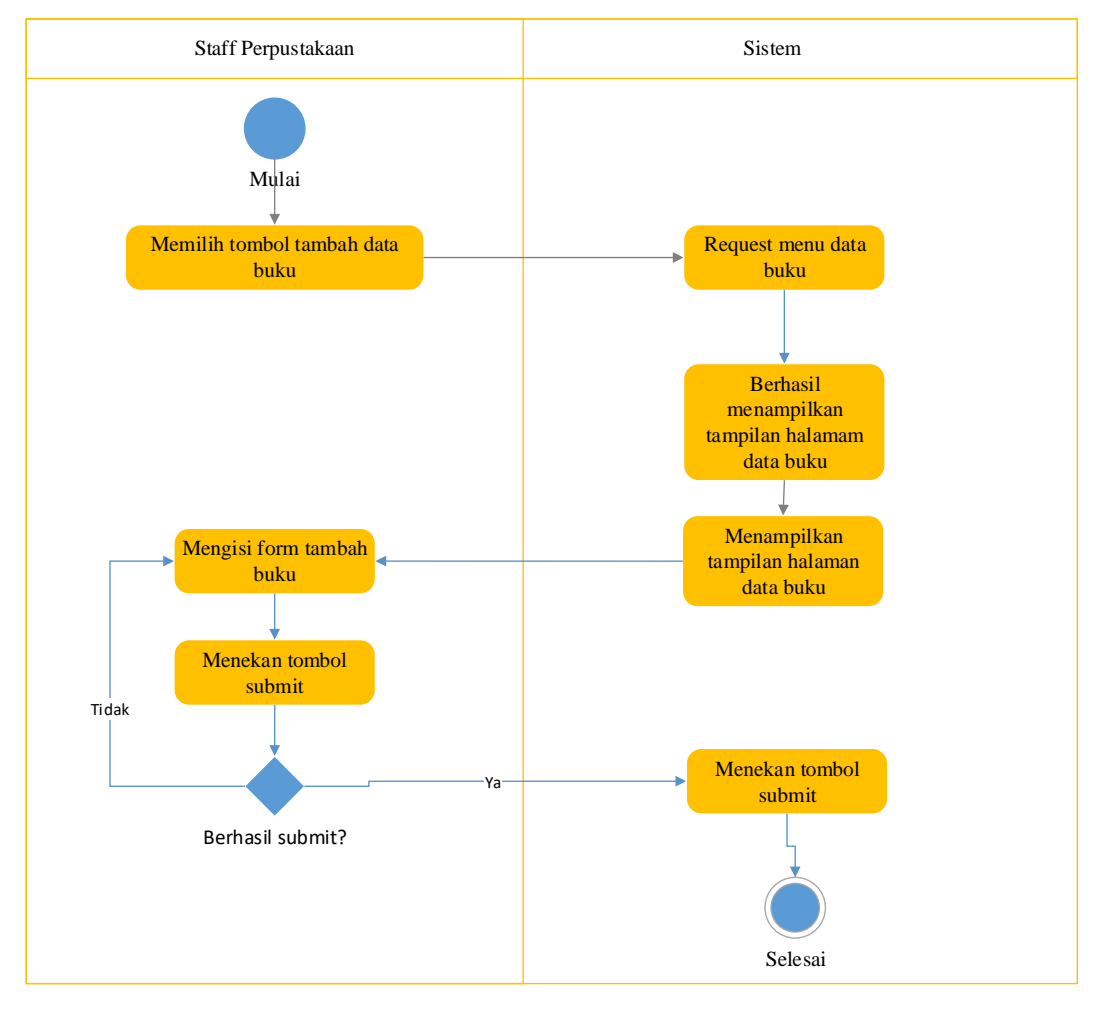

Gambar 3.9 menunjukkan cara menampilkan menu data buku. Petugas bisa mengelola data dengan menambah, ubah, atau hapus data buku yang tersimpan.

Gambar 3.10 Menambah Data Buku

Gambar 3.10 menggambarkan proses menambahkan buku ke sistem. Petugas akan mengisi dataang akan ditambah dalam *database*, kemudian *controller* memproses dan simpan data.

![](_page_11_Figure_0.jpeg)

Gambar 3.11 Mengubah Data Buku

Gambar 3.11 menunjukkan cara mengubah data buku yang disimpan pada *database*. Petugas bisa melakukan perubahan pada data buku yang telah disimpan ke *database*, kemudian menyimpannya kembali ke *database* dengan bantuan *controller*.

![](_page_12_Figure_0.jpeg)

Gambar 3.12 Menghapus Data Buku

Gambar 3.12 menggambarkan proses hapus buku dari *database*. Data buku yang sudah ditambahkan ke *database* sebelumnya akan dihapus dari *database* melalui proses yang tergambar dalam diagram ini.

![](_page_12_Figure_3.jpeg)

Gambar 3.13 Tampilan Kategori Buku

Gambar 3.13 menunjukkan cara menampilkan kategori buku. Petugas dapat mengelola kategori buku dengan menambahkan, mengubah, atau menghapus kategori buku yang tersedia melalui tampilan ini.

![](_page_13_Figure_1.jpeg)

Gambar 3.14 Menambah Kategori Buku

Gambar 3.14 menggambarkan proses menambah kategori buku ke dalam *database*. Petugas akan mengisi data kategori yang akan ditambahkan ke *database*, kemudian *controller* terproses dan simpan.

![](_page_14_Figure_0.jpeg)

Gambar 3.15 Mengubah Kategori Buku

Gambar 3.15 menunjukkan cara ubah kategori telah tersimpan dalam *database*. Petugas dapat melakukan perubahan pada kategori buku yang telah disimpan.

![](_page_14_Figure_3.jpeg)

Gambar 3.16 Menghapus Kategori Buku

Gambar 3.16 menggambarkan proses menghapus kategori buku dari *database*. Petugas dapat menghapus kategori buku yang tersimpan dalam *database* melalui proses yang tergambar dalam diagram ini.

![](_page_15_Figure_1.jpeg)

Gambar 3.17 Tampilan Rak Buku

Gambar 3.17 menunjukkan cara menampilkan menu rak buku. Dengan menggunakan menu ini, petugas dapat mengelola data rak buku dengan menambahkan, mengubah, atau menghapus data rak buku yang tersimpan.

![](_page_16_Figure_0.jpeg)

Gambar 3.18 Menambah Rak Buku

Gambar 3.18 menggambarkan proses menambah rak buku ke dalam *database*. Petugas akan mengisi data lalu ditambahkan ke sistem, kemudian *controller* akan proses lalu simpan data.

![](_page_17_Figure_0.jpeg)

Gambar 3.19 Mengubah Rak Buku

Gambar 3.19 menunjukkan cara mengubah data rak buku yang telah tersimpan dalam *database*. Petugas dapat melakukan perubahan pada data rak buku yang telah disimpan ke *database*.

![](_page_18_Figure_0.jpeg)

Gambar 3.20 Menghapus Rak Buku

Gambar 3.20 menggambarkan proses menghapus data rak buku dari *database*. Petugas dapat menghapus data rak buku yang tersimpan dalam *database* melalui proses yang tergambar dalam diagram ini.

![](_page_19_Figure_0.jpeg)

Gambar 3.21 Menambah Data Peminjaman

Gambar 3.21 menunjukkan cara menambah pinjaman buku ke dalam *database*. Petugas mengisi data pinjam siswa, kemudian akan tersimpan ke dalam sistem.

![](_page_20_Figure_0.jpeg)

Gambar 3.22 Pengembalian Buku

Gambar 3.22 menggambarkan proses pengembalian buku. Petugas dapat mengubah status peminjaman buku yang sedang dipinjam oleh siswa ke status sudah dikembalikan apabila waktu peminjaman telah jatuh tempo.

![](_page_21_Figure_0.jpeg)

#### Gambar 3.23 Menampilkan Halaman Denda

Gambar 3.23 menunjukkan cara menampilkan halaman denda. Petugas dapat mengelola data denda dengan menambahkan, mengubah, atau menghapus data denda apabila terdapat siswa yang terlambat mengembalikan buku ke perpustakaan melalui tampilan ini.

![](_page_22_Figure_0.jpeg)

Gambar 3.24 Menambah Data Denda

Gambar 3.24 menggambarkan proses tambah denda ke dalam sistem dan menyimpannya ke dalam *database*. Petugas akan menambahkan data denda ke dalam sistem, kemudian *controller* terproses dan simpan data dalam *database*.

![](_page_23_Figure_0.jpeg)

Gambar 3.25 Mengubah Data Denda

Gambar 3.25 menunjukkan cara ubah denda yang sudah ditambahkan ke dalam sistem. Petugas dapat melakukan perubahan pada data denda dengan mengubah nominal denda apabila siswa belum juga mengembalikan buku pada waktu yang telah ditentukan.

![](_page_24_Figure_0.jpeg)

Gambar 3.26 Menghapus Data Denda

Gambar 3.26 menggambarkan proses hapus denda yang sudah ditambahkan ke dalam sistem. Petugas dapat menghapus data denda apabila siswa telah membayar denda dan mengembalikan buku ke perpustakaan.

### **2 Pengguna/***User*

![](_page_25_Figure_1.jpeg)

Gambar 3.27 Melakukan *Login*

Gambar 3.27 menunjukkan cara *login* sistem perpustakaan. Petugas maupun *user* biasa harus melakukan *login* untuk dapat mengakses sistem perpustakaan.

![](_page_26_Figure_0.jpeg)

Gambar 3.28 Mengubah Profil

Gambar 3.28 proses menyunting profil pengguna yang tersimpan dalam sistem. Pengguna dapat melakukan perubahan pada data profil yang tersimpan dalam sistem melalui proses yang tergambar dalam diagram ini.

![](_page_27_Figure_0.jpeg)

Gambar 3.29 Tampilan Cari Buku

Gambar 3.29 menunjukkan cara menampilkan halaman pencarian buku. *User* dapat menggunakan halaman ini untuk mencari buku yang diinginkan.

![](_page_28_Figure_0.jpeg)

Gambar 3.30 Tampilan Cetak Kartu Pengguna

Gambar 3.30 menggambarkan proses menampilkan halaman untuk mencetak kartu anggota perpustakaan.

![](_page_28_Figure_3.jpeg)

Gambar 3.31 Tampilan Data Pengguna

Gambar 3.31 menunjukkan cara menampilkan data anggota perpustakaan. *User* dapat mengakses halaman yang berisikan data anggota perpustakaan melalui proses yang tergambar dalam diagram ini.

![](_page_29_Figure_1.jpeg)

Gambar 3.32 Tampilan Data Pinjam Buku

Gambar 3.32 menggambarkan proses menampilkan data peminjaman buku oleh anggota perpustakaan. *User* dapat mengakses halaman yang berisikan informasi tentang peminjaman buku yang telah dilakukan melalui proses yang tergambar dalam diagram ini.

![](_page_30_Figure_0.jpeg)

Gambar 3.33 *Activity* Tampilan Detail Pinjam

Gambar 3.33 menunjukkan informasi pinjmanan buku yang dilakukan pengguna. *User* dapat mengakses halaman berisikan detail informasi tentang peminjaman buku melalui proses yang tergambar dalam diagram ini.

![](_page_31_Figure_0.jpeg)

Gambar 3.34 Tampilan Detail

Gambar 3.34 menggambarkan proses menampilkan halaman informasi tentang buku yang dipinjam oleh pengguna perpustakaan. *User* dapat mengakses halaman tersebut melalui proses yang tergambar dalam diagram ini untuk melihat detail buku yang dipinjam.

![](_page_32_Figure_0.jpeg)

Gambar 3.35 Tampilan Mengubah Data Anggota

Gambar 3.35 menunjukkan cara *update* data anggota perpustakaan melalui *form* yang tersedia pada halaman *web. User* dapat melakukan perubahan data anggota sesuai dengan *form* yang tersedia pada halaman *web* melalui proses yang tergambar dalam diagram ini.

#### **3.3.3.3** *Sequence Diagram*

Dibuat berdasarkan pemodelan *activity diagram*. Berikut ini adalah contoh pemodelan *sequence diagram* untuk sistem perpustakaan:

![](_page_33_Figure_0.jpeg)

Gambar 3.36 Melakukan *Login* Admin

Gambar 3.36 menunjukkan proses masuk admin ke sistem perpustakaan.

![](_page_33_Figure_3.jpeg)

Gambar 3.37 Melakukan *Login* Siswa

Gambar 3.37 menunjukan proses hampir sama dengan proses *login* admin, hanya saja akses yang diberikan kepada siswa berbeda dengan akses yang diberikan kepada admin.

![](_page_34_Figure_1.jpeg)

Gambar 3.38 Mencetak Kartu Anggota

Gambar 3.38 menunjukkan proses terhadap anggota yang terdaftar di dalam sistem.

![](_page_35_Figure_0.jpeg)

Gambar 3.39 Mengelola Data Buku

Gambar 3.39 merupakan proses menambahkan buku baru, mengubah, dan menghapus yang tidak lagi diperlukan.

![](_page_35_Figure_3.jpeg)

Gambar 3.40 Mengelola Data Peminjaman

Gambar 3.40 adalah tahapan menambahkan data peminjaman baru, ubah peminjaman yang ada, dan hapus peminjaman yang tidak lagi diperlukan.

![](_page_36_Figure_1.jpeg)

Gambar 3.41 Mengelola Data Pengguna

Gambar 3.41 merupakan proses ini termasuk menambahkan data siswa baru, mengubah data yang sudah ada, dan hapus data yang tidak lagi diperlukan.

![](_page_36_Figure_4.jpeg)

Gambar 3.42 Mengelola Denda Pengguna

Gambar 3.42 menunjukkan pengolahan data denda oleh administrator. Tahapan termasuk menambahkan data denda baru, *edit* data denda yang telah ada, dan hapus denda yang tidak lagi diperlukan.

![](_page_37_Figure_1.jpeg)

Gambar 3.43 Mengelola Menu Profil

Gambar 3.43 menggambarkan proses pengelolaan data pada menu profil oleh anggota perpustakaan. *User* dapat mengelola data pribadi mereka melalui menu profil.

![](_page_38_Figure_0.jpeg)

Gambar 3.44 Mengelola Peminjaman Buku

Gambar 3.44 menunjukkan tahap pengelolaan data peminjaman oleh administrator. Proses ini termasuk menambahkan data peminjaman buku baru, mengubah data peminjaman buku yang sudah ada, dan menghapus data peminjaman buku yang tidak lagi diperlukan.

![](_page_38_Figure_3.jpeg)

Gambar 3.45 Mengelola Pencarian Buku

Gambar 3.45 menggambarkan proses pengelolaan data pencarian buku oleh administrator.

#### **3.3.3.4** *Class Diagram*

Mengetahui bagaimana kelas tersebut saling terkait dan bekerja sama dalam menyelenggarakan sistem perpustakaan.

![](_page_39_Figure_3.jpeg)

Gambar 3.46 *Class Diagram*

Gambar 3.46 menunjukkan rancangan sistem perpustakaan SMA Negeri 1 Wangon, menjabrkan struktur kelas yang digunakan pada pembangunan sistem tersebut dan menggambarkan struktur kelas-kelas yang digunakan dalam pembangunan *website* menggunakan *framework Codeigniter*.

# **3.3.3.5** *Mockup* **Sistem**

#### **Administrator**

![](_page_40_Picture_82.jpeg)

Gambar 3.47 *Mockup* Sistem Informasi Perpustakaan

Gambar 3.47 menunjukkan dari tampilan sistem informasi perpustakaan. *Mockup* ini menunjukkan halaman awal *website* yang merupakan halaman *login*.

![](_page_40_Picture_6.jpeg)

Gambar 3.48 *Mockup* Halaman *Dashboard*

Gambar 3.48 menu awal bagi tiap-tiap *user* memiliki perbedaan karena akses masing-masing *user*.

![](_page_41_Picture_53.jpeg)

Gambar 3.49 *Mockup* Halaman Pengguna

Gambar 3.49 menunjukan bagian menu diakses oleh admin untuk mengelola daftar *user*.

![](_page_41_Picture_54.jpeg)

Gambar 3.50 *Mockup* Halaman Menambah Pengguna

Gambar 3.50 menunjukan administrator/petugas dapat menambahkan pengguna melalui halaman ini dengan mengisikan biodata yang dibutuhkan.

![](_page_42_Picture_0.jpeg)

Gambar 3.51 *Mockup* Tampilan Menu Daftar Buku

Gambar 3.51 menunjukan akses administrator untuk mengelola daftar buku yang tersedia di perpustakaan.

![](_page_42_Picture_57.jpeg)

Gambar 3.52 *Mockup* Halaman Menu Kategori Buku

Gambar 3.52 menunjukan menu dapat diakses oleh administrator untuk mengelola daftar kategori buku yang tersedia di perpustakaan.

![](_page_43_Picture_45.jpeg)

Gambar 3.53 *Mockup* Tampilan Menu Rak Buku

Gambar 3.53 merupakan tampilan *mockup* untuk mengelola data-data rak buku.

![](_page_43_Picture_46.jpeg)

Gambar 3.54 *Mockup* Tampilan Menu Data Peminjaman

Gambar 3.54 menunjukkan tampilan yang digunakan untuk mengelola transaksi peminjaman buku di sistem informasi perpustakaan. Halaman ini berada di *submenu* transaksi dan dapat diakses oleh administrator untuk mengelola proses peminjaman buku di perpustakaan.

| A Web Page<br>OD X<br>Mittps://<br>$\bullet$                                                           |                               |           |            |      |  |                                |            |
|----------------------------------------------------------------------------------------------------|-------------------------------|-----------|------------|------|--|--------------------------------|------------|
|                                                                                                    |                               |           |            |      |  |                                |            |
| Petugas Perpustakaan<br>Online <sup>®</sup>                                                            | DATA PENGEMBALIAN BUKU        |           |            |      |  |                                | < Sign Out |
| MENU PERPUSTAKAAN                                                                                      |                               |           |            |      |  |                                |            |
| Dashboard<br>Pengguna<br>Buku<br>Daftar Buku<br>Kategori Buku<br><b>Rak Buku</b><br>Transaksi<br>Denda | <b>NO</b><br>2<br>з<br>4<br>5 | NO PINJAM | ID ANGGOTA | NAMA |  | PINJAM BALIK STATUS DENDA AKSI | 4          |

Gambar 3.55 *Mockup* Tampilan Menu Data Pengembalian

Gambar 3.55 merupakan halaman dapat diakses oleh administrator untuk mengelola proses pengembalian buku yang dipinjam oleh pengguna di perpustakaan.

![](_page_44_Picture_42.jpeg)

Gambar 3.56 *Mockup* Tampilan Menu Denda

3.56 melihatkan menu dapat diakses oleh administrator untuk mengelola data denda yang diberikan kepada pengguna yang terlambat mengembalikan buku yang dipinjam di perpustakaan.

### **Pengguna**

![](_page_45_Picture_34.jpeg)

Gambar 3.57 *Mockup* Tampilan Menu Peminjaman

Gambar 3.57 memperlihatkan halaman ini menampilkan informasi mengenai peminjaman yang sedang berlangsung, termasuk jumlah denda yang harus dibayarkan jika pengembalian buku terlambat.

![](_page_45_Picture_35.jpeg)

Gambar 3.58 *Mockup* Tampilan Menu Pengembalian

Gambar 3.58 menunjukan tampilan *mockup* untuk melihat daftar riwayat peminjaman buku yang dilakukan siswa/I.

![](_page_46_Picture_39.jpeg)

Gambar 3.59 *Mockup* Tampilan Menu Temukan Buku

Gambar 3.59 tampilan yang menunjukkan daftar buku yang tersedia di perpustakaan. Fitur ini memungkinkan pengguna untuk mencari dan menemukan buku yang diinginkan dengan lebih mudah.

![](_page_46_Picture_40.jpeg)

Gambar 3.60 *Mockup* Tampilan Menu Anggota

Gambar 3.60 menunjukan tampilan untuk melihat serta mengubah informasi akun siswa/I.

![](_page_47_Picture_42.jpeg)

Gambar 3.61 *Mockup* Tampilan Cetak Kartu Anggota

Gambar 3.61 menunjukkan tampilan yang digunakan untuk mencetak kartu anggota perpustakaan. Pengguna dapat mengunduh *file* kartu anggota tersebut dan mencetaknya secara fisik untuk digunakan di perpustakaan.

![](_page_47_Picture_43.jpeg)

Gambar 3.62 *Mockup* data buku awal

Gambar 3.62 kemudian setelah dilakukan diskusi dengan pengelola perpustakaan, maka perbaikan *mockup* dilakukan dengan menambahkan informasi tanggal masuk pada tabel informasi halaman.

![](_page_48_Picture_111.jpeg)

Gambar 3.63 *Mockup* data buku hasil evaluasi

## **3.3.4 Rancangan Kuesioner** *User Acceptance Test (UAT)*

### Tabel 3. 1 Rancangan Kuesioner Pengujia UAT

![](_page_48_Picture_112.jpeg)

![](_page_49_Picture_127.jpeg)

Langkah berikutnya menentukan responden pengujian. Penentuan responden dilakukan hanya untuk *role* pengguna karena pada objek penelitian hanya terdapat 1 administrator. Pemilihan responden memakai rumus *slovin*, dengan perhitungan sebagai berikut.

$$
n = \frac{N}{1 + Ne^2}
$$
  
\n
$$
n = \frac{1075}{(1 + (10^2))}
$$
  
\n
$$
n = \frac{1075}{(1 + 1075(0.10^2))}
$$
  
\n
$$
n = \frac{1075}{(1 + 1075(0.01))}
$$
  
\n
$$
n = \frac{1075}{(1 + 10.75)}
$$
  
\n
$$
n = \frac{1075}{(11.75)}
$$
  
\n
$$
n = 91.489
$$

Untuk menghitung sampel pengunjung *website* menggunakan rumus *slovin*  dengan cara populasi yang ada (N) dibagi dengan konstanta (1) lalu ditambah populasi (N) dikali presentase tingkat *error* pangkat dua (2). Dari populasi SMA Negeri 1 Wangon pada tahun ajaran 2022/2023 terdapat sebanyak 1075 siswa/i, dengan *margin error* yang diterima sebesar 10%. Berdasarkan penghitungan rumus *slovin* diketahui *sample* yang digunakan yaitu sebanyak 91,489 sampel kemudian dibulatkan menjadi 91 sampel responden.

#### **3.3.5 Rancangan** *Test Case Black Box Testing*

Pengujian terbagi jadi 2 *role* yaitu untuk administrator dan untuk *user*/pengguna. Berikut adalah rancangan *test case* pengujian *black-box testing*.[32]

# **Administrator**

![](_page_50_Picture_258.jpeg)

![](_page_50_Picture_259.jpeg)

Tabel 3. 3 Rancangan Test Case Menambah Pengguna

![](_page_50_Picture_260.jpeg)

![](_page_51_Picture_233.jpeg)

![](_page_51_Picture_234.jpeg)

![](_page_51_Picture_235.jpeg)

![](_page_52_Picture_245.jpeg)

![](_page_53_Picture_241.jpeg)

![](_page_53_Picture_242.jpeg)

![](_page_53_Picture_243.jpeg)

![](_page_54_Picture_235.jpeg)

Tabel 3. 6 Rancangan Test Case Mengubah Buku

![](_page_54_Picture_236.jpeg)

| No. | <b>Skenario Pengujian</b>                                                                              | Hasil yang diharapkan         |
|-----|----------------------------------------------------------------------------------------------------|-------------------------------|
| 8.  | Isikan semua kolom kecuali kolom Mengeluarkan peringatan bahwa<br>keterangan lainnya dan tekan submit. | kolom harus diisi.            |
|     | Kosongkan semua kolom setelah itu   Memperlihatkan pesan notifikasi<br>klik submit.                    | kolom yang kosong harus diisi |

Tabel 3. 7 Rancangan Test Case Menambah Kategori Buku

| No. | <b>Skenario Pengujian</b>                                                                                                    | Hasil yang diharapkan                                                                                         |  |  |
|-----|----------------------------------------------------------------------------------------------------|----------------------------------------------------------------------------------------------------|--|--|
|     | Pilih menu kategori buku kemudian klik<br>tambah kategori buku. Isikan kolom nama<br>kategori sesuai dengan kebutuhan penguji<br>kemudian klik tambah kategori. | Sistem akan memverifikasi<br>isian kemudian jika berhasil<br>maka akan muncul notifikasi<br>inputan berhasil. |  |  |
|     | Mengkosongkan kolom nama kategori<br>kemudian klik tambah kategori.                                                                                             | akan memunculkan<br>Sistem<br>notifikasi bahwa kolom harus<br>diisi.                                          |  |  |

Tabel 3. 8 Rancangan Test Case Mengubah Kategori Buku

![](_page_55_Picture_220.jpeg)

Tabel 3. 9 Rancangan Test Case Menmbah Rak Buku

![](_page_55_Picture_221.jpeg)

![](_page_56_Picture_230.jpeg)

![](_page_56_Picture_231.jpeg)

![](_page_56_Picture_232.jpeg)

![](_page_56_Picture_233.jpeg)

Tabel 3. 12 Rancangan Test Case Menambah Denda

![](_page_56_Picture_234.jpeg)

![](_page_57_Picture_222.jpeg)

![](_page_57_Picture_223.jpeg)

# **Pengguna**

![](_page_57_Picture_224.jpeg)

![](_page_57_Picture_225.jpeg)

![](_page_57_Picture_226.jpeg)

![](_page_57_Picture_227.jpeg)

![](_page_58_Picture_225.jpeg)

![](_page_59_Picture_104.jpeg)

Pada *test case* untuk *role* administrator terdiri dari 12 *case* yang diuji dan role pengguna terdiri dari 2 *case*. Pengujian dilakukan hanya pada *function* sistem yang memerlukan masukkan *user*.